# 2RIPv يف ةقداصملل نيوكت جذومن  $\overline{\phantom{a}}$

## المحتويات

[المقدمة](#page-0-0) [المتطلبات الأساسية](#page-0-1) [المتطلبات](#page-0-2) [المكونات المستخدمة](#page-1-0) [الاصطلاحات](#page-1-1) [معلومات أساسية](#page-1-2) [التكوين](#page-1-3) [الرسم التخطيطي للشبكة](#page-1-4) [التكوينات](#page-2-0) [تكوين مصادقة النص العادي](#page-2-1) [تكوين مصادقة 5MD](#page-3-0) [التحقق من الصحة](#page-4-0) [التحقق من صحة مصادقة النص العادي](#page-4-1) [التحقق من مصادقة 5MD](#page-5-0) [استكشاف الأخطاء وإصلاحها](#page-6-0) [أوامر استكشاف الأخطاء وإصلاحها](#page-6-1) [معلومات ذات صلة](#page-7-0)

## <span id="page-0-0"></span>المقدمة

يعرض هذا المستند نماذج تكوينات لمصادقة عملية تبادل معلومات التوجيه للإصدار 2 من بروتوكول معلومات التوجيه .(RIPv2)

يدعم تنفيذ Cisco ل 2RIPv وضعين للمصادقة: مصادقة النص العادي ومصادقة ملخص الرسالة 5 (5MD(. وضع مصادقة النص العادي هو الإعداد الافتراضي في كل حزمة 2RIPv، عند تمكين المصادقة. لا يجب إستخدام مصادقة النص العادي عندما يكون الأمان مشكلة، نظرا لأنه يتم إرسال كلمة مرور المصادقة غير المشفرة في كل حزمة .RIPv2

ملاحظة: لا يدعم الإصدار 1 من بروتوكول معلومات التوجيه (RIPv1) المصادقة. إذا كنت تقوم بإرسال حزم 2RIPv2 واستقبالها، فيمكنك تمكين مصادقة RIP على واجهة.

# <span id="page-0-1"></span>المتطلبات الأساسية

## <span id="page-0-2"></span>المتطلبات

يجب أن يكون لدى قراء هذا المستند الفهم الأساسي لما يلي:

RIPv2 و RIPv1 ●

### <span id="page-1-0"></span>المكونات المستخدمة

لا يقتصر هذا المستند على إصدارات برامج ومكونات مادية معينة. بدءا من برنامج IOS Cisco ®الإصدار ،11.1 يتم دعم 2RIPv وبالتالي يتم دعم جميع الأوامر المقدمة في التكوين على برنامج IOS Cisco ®الإصدار 11.1 والإصدارات الأحدث.

يتم إختبار التكوين في المستند وتحديثه باستخدام إصدارات البرامج والمكونات المادية التالية:

- موجه سلسلة 2500 من Cisco
- برنامج IOS الإصدار 12.3(3) من Cisco

تم إنشاء المعلومات الواردة في هذا المستند من الأجهزة الموجودة في بيئة معملية خاصة. بدأت جميع الأجهزة المُستخدمة في هذا المستند بتكوين ممسوح (افتراضي). إذا كانت شبكتك مباشرة، فتأكد من فهمك للتأثير المحتمل لأي أمر.

### <span id="page-1-1"></span>الاصطلاحات

للحصول على مزيد من المعلومات حول اصطلاحات المستندات، راجع [اصطلاحات تلميحات Cisco التقنية.](//www.cisco.com/en/US/tech/tk801/tk36/technologies_tech_note09186a0080121ac5.shtml)

## <span id="page-1-2"></span>معلومات أساسية

يعد الأمان أحد الهموم الأساسية لمصممي الشبكات في الوقت الحالي. يتضمن تأمين الشبكة تأمين تبادل معلومات التوجيه بين الموجهات، مثل التأكد من أن المعلومات التي تم إدخالها في جدول التوجيه صالحة ولم يتم إنشاؤها أو التلاعب بها من قبل شخص يحاول تعطيل الشبكة. قد يحاول المهاجم تقديم تحديثات غير صحيحة لخداع الموجه لإرسال البيانات إلى الوجهة الخطأ، أو للتقليل بشكل كبير من أداء الشبكة. بالإضافة إلى ذلك، قد تنتهي تحديثات المسار غير الصالحة في جدول التوجيه بسبب التكوين الضعيف (مثل عدم إستخدام أمر الواجهة الخاملة على حدود الشبكة)، أو بسبب عدم عمل الموجه. ولهذا السبب، من الحكمة مصادقة عملية تحديث التوجيه التي يتم تشغيلها على الموجه.

# <span id="page-1-3"></span>التكوين

في هذا القسم، تُقدّم لك معلومات تكوين الميزات الموضحة في هذا المستند.

ملاحظة: للعثور على معلومات إضافية حول الأوامر المستخدمة في هذا المستند، أستخدم [أداة بحث الأوامر](//tools.cisco.com/Support/CLILookup/cltSearchAction.do) [\(للعملاء](//tools.cisco.com/RPF/register/register.do) المسجلين فقط).

### <span id="page-1-4"></span>الرسم التخطيطي للشبكة

يستخدم هذا المستند إعداد الشبكة الموضح في الرسم التخطيطي أدناه.

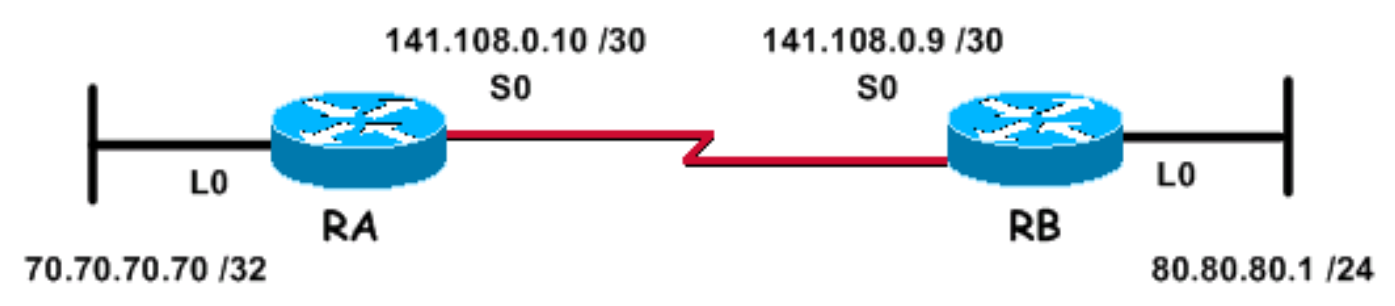

تتألف الشبكة الواردة أعلاه، والتي يتم إستخدامها لأمثلة التكوين التالية، من موجهين، وهما الموجه RA والموجه RB،

حيث يقوم كل منهما بتشغيل RIP ويتبادل دوريا تحديثات التوجيه. يلزم مصادقة تبادل معلومات التوجيه هذا عبر الارتباط التسلسلي.

### <span id="page-2-0"></span>التكوينات

قم بتنفيذ هذه الخطوات لتكوين المصادقة في 2RIPv:

- 1. قم بتحديد سلسلة مفاتيح باسم.**ملاحظة:** تحدد سلسلة المفاتيح مجموعة المفاتيح التي يمكن إستخدامها على الواجهة. في حالة عدم تكوين سلسلة مفاتيح، لا يتم إجراء أية مصادقة على هذه الواجهة.
	- .2 قم بتعريف المفتاح أو المفاتيح في سلسلة المفاتيح.
- 3. حدد كلمة المرور او سلسلة المفاتيح التي سيتم إستخدامها في المفتاح.هذه هي سلسلة المصادقة التي يجب إرسالها واستقبالها في الحزم باستخدام بروتوكول التوجيه الذي يتم مصادقته. (في المثال المعطى أدناه، قيمة السلسلة هي .234)
- قم بتمكين المصادقة على واجهة وحدد سلسلة المفاتيح التي سيتم إستخدامها.منذ تمكين المصادقة على أساس .4 كل واجهة، يمكن تكوين موجه يشغل 2RIPv للمصادقة على واجهات معينة ويمكن أن يعمل دون أي مصادقة على الواجهات الأخرى.
- حدد ما إذا كانت الواجهة ستستخدم النص العادي أو مصادقة 5MD.المصادقة الافتراضية المستخدمة في 2RIPv .5 هي مصادقة النص العادي عند تمكين المصادقة في الخطوة السابقة. لذلك، إذا كنت تستخدم مصادقة نص عادي، فإن هذه الخطوة غير مطلوبة.
- تكوين إدارة المفاتيح (هذه الخطوة إختيارية).إدارة المفاتيح هي طريقة للتحكم في مفاتيح المصادقة. يستخدم .6 هذا لترحيل مفتاح مصادقة واحد إلى آخر. لمزيد من المعلومات، ارجع إلى قسم "إدارة مفاتيح المصادقة" في [تكوين ميزات بروتوكول توجيه IP غير المعتمدة على البروتوكول](//www.cisco.com/en/US/docs/ios/12_0/np1/configuration/guide/1cindep.html).

### <span id="page-2-1"></span>تكوين مصادقة النص العادي

أحد الطريقتين اللتين يمكن بهما مصادقة تحديثات RIP هي إستخدام مصادقة النص العادي. ويمكن تكوين هذا كما هو موضح في الجداول أدناه.

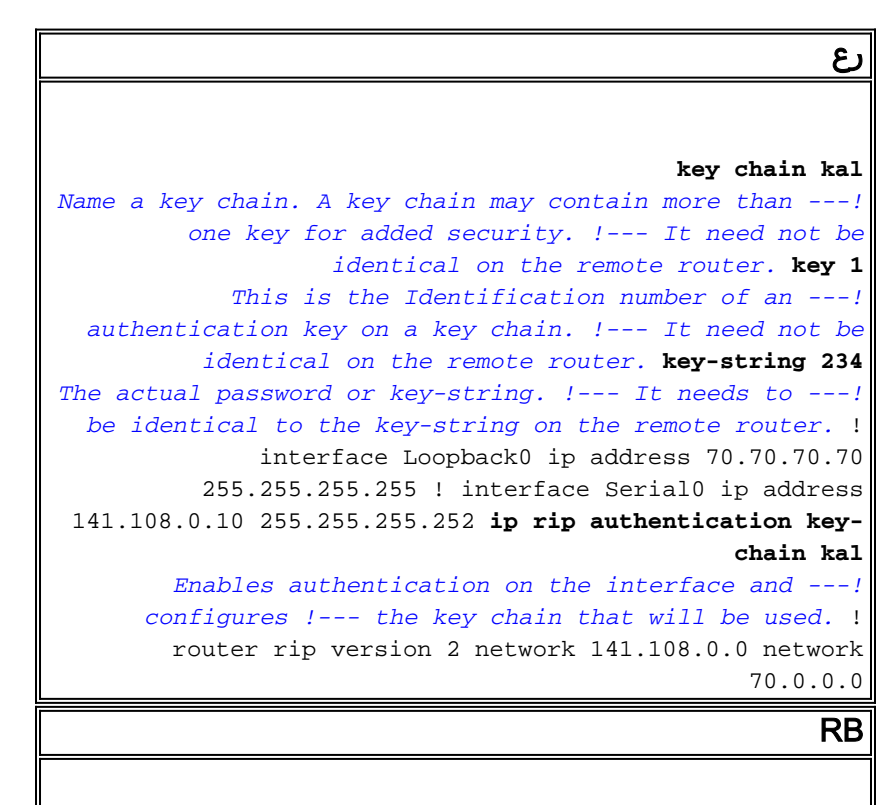

**key chain kal**

```
key 1
                          key-string 234
                                        !
                     interface Loopback0
   ip address 80.80.80.1 255.255.255.0 
                                        !
                       interface Serial0
ip address 141.108.0.9 255.255.255.252 
   ip rip authentication key-chain kal
                        clockrate 64000 
                                        !
                              router rip
                              version 2 
                    network 141.108.0.0 
                       network 80.0.0.0
```

```
للحصول على معلومات تفصيلية حول الأوامر، ارجع إلى <u>مرجع أمر Cisco IOS IP.</u>
```
## <span id="page-3-0"></span>تكوين مصادقة 5MD

مصادقة MD5 هي وضع مصادقة إختياري تتم إضافته بواسطة Cisco إلى مصادقة النص العادي <u>[الأصلية](http://www.ietf.org/rfc/rfc1723.txt)</u> المعرفة [وفقا لمعيار 1723 RFC](http://www.ietf.org/rfc/rfc1723.txt) . يماثل التكوين ذلك الخاص بمصادقة النص العادي، باستثناء إستخدام الأمر الإضافي <mark>ip rip</mark> . <mark>authentication mode md5</mark> . يجب على المستخدمين تكوين واجهات الموجهات على كلا جانبي الارتباط لطريقة مصادقة 5MD، مع التأكد من مطابقة رقم المفتاح وسلسلة المفاتيح على كلا الجانبين.

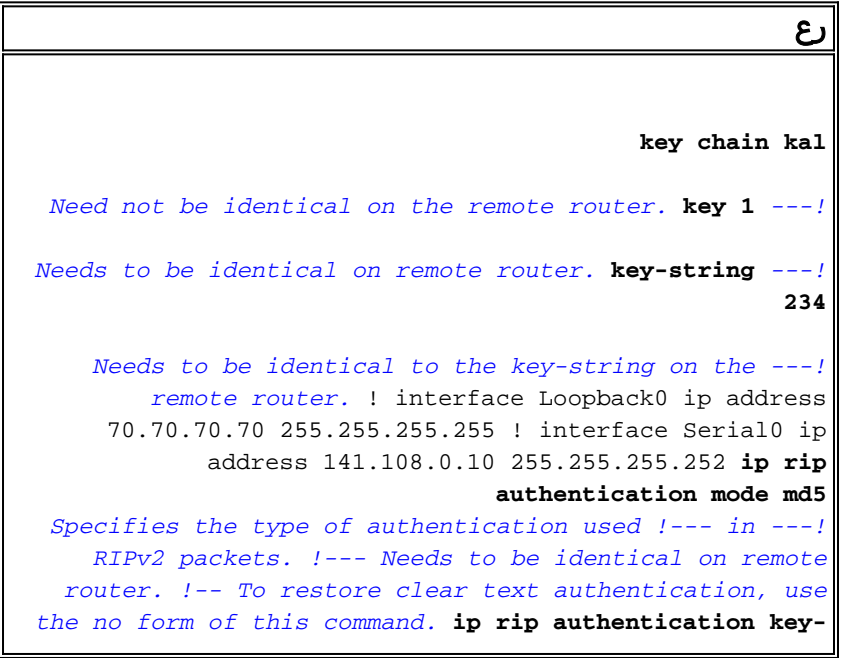

```
chain kal
                                       ! 
                             router rip 
                              version 2 
                   network 141.108.0.0 
                      network 70.0.0.0 
                                      RB
                           key chain kal
                                    key 1
                          key-string 234
                                        !
                     interface Loopback0
   ip address 80.80.80.1 255.255.255.0 
                                        !
                       interface Serial0
ip address 141.108.0.9 255.255.255.252 
        ip rip authentication mode md5
   ip rip authentication key-chain kal
                        clockrate 64000 
                                        !
                              router rip
                              version 2 
                    network 141.108.0.0 
                       network 80.0.0.0
```
للحصول على معلومات تفصيلية حول الأوامر، ارجع إلى <u>مرجع أمر Cisco IOS</u> .

# <span id="page-4-0"></span>التحقق من الصحة

## <span id="page-4-1"></span>التحقق من صحة مصادقة النص العادي

يوفر هذا القسم معلومات للتأكد من أن التكوين لديك يعمل بشكل صحيح.

من خلال تكوين الموجهات كما هو موضح أعلاه، ستتم مصادقة جميع عمليات تبادل تحديث التوجيه قبل قبولها. يمكن

### التحقق من هذا الإجراء من خلال مراقبة المخرجات التي يتم الحصول عليها من <mark>أوامر debug ip rip</mark> و<u>show ip</u> .[route](//www.cisco.com/en/US/docs/ios/12_3/iproute/command/reference/ip2_s3g.html#1039689)

ملاحظة: قبل إصدار أوامر تصحيح الأخطاء، راجع [المعلومات المهمة في أوامر تصحيح الأخطاء.](//www.cisco.com/en/US/tech/tk801/tk379/technologies_tech_note09186a008017874c.shtml)

#### RB**#debug ip rip**

RIP protocol debugging is on

Mar 3 02:11:39.207: RIP: received packet with **text** authentication **234**\*

Mar 3 02:11:39.211: RIP: received **v2** update from 141.108.0.10 on Serial0\*

Mar 3 02:11:39.211: RIP: 70.0.0.0/8 via 0.0.0.0 in 1 hops\*

#### RB**#show ip route**

R 70.0.0.0/8 [120/1] via 141.108.0.10, 00:00:25, Serial0

is subnetted, 1 subnets 80.0.0.0/24

C 80.80.80.0 is directly connected, Loopback0

is subnetted, 1 subnets 141.108.0.0/30

C 141.108.0.8 is directly connected, Serial0

يؤدي إستخدام مصادقة النص العادي إلى تحسين تصميم الشبكة عن طريق منع إضافة تحديثات التوجيه التي تم إنشاؤها بواسطة الموجهات التي لم يقصد بها المشاركة في عملية تبادل التوجيه المحلية. ومع ذلك، فإن هذا النوع من المصادقة غير آمن. يتم تبادل كلمة المرور (234 في هذا المثال) في نص عادي. ويمكن الاستيلاء عليه بسهولة وبالتالي إستغلاله. وكما تمت الإشارة مسبقا، يجب تفضيل مصادقة 5MD على مصادقة النص العادي عندما يكون الأمان مشكلة.

#### <span id="page-5-0"></span>التحقق من مصادقة 5MD

بتكوين موجهات RA و RB كما هو موضح أعلاه، ستتم مصادقة جميع عمليات تبادل تحديث التوجيه قبل قبولها. يمكن التحقق من هذا الإجراء من خلال مراقبة الإخراج الذي تم الحصول عليه من أوامر <u>debug ip rip وehow ip route</u>.

#### RB**#debug ip rip**

RIP protocol debugging is on

3 20:48:37.046: RIP: received packet with **MD5** authentication\*

Mar 3 20:48:37.046: RIP: received **v2** update from 141.108.0.10 on Serial0\*

Mar 3 20:48:37.050: 70.0.0.0/8 via 0.0.0.0 in 1 hops\*

#### RB**#show ip route**

R 70.0.0.0/8 [120/1] via 141.108.0.10, 00:00:03, Serial0

is subnetted, 1 subnets 80.0.0.0/24

C 80.80.80.0 is directly connected, Loopback0

is subnetted, 1 subnets 141.108.0.0/30 C 141.108.0.8 is directly connected, Serial0

تستخدم مصادقة 5MD خوارزمية تجزئة 5MD أحادية الإتجاه، والتي تم الاعتراف بأنها خوارزمية تجزئة قوية. في وضع المصادقة هذا، لا يحمل تحديث التوجيه كلمة المرور لغرض المصادقة. وبدلا من ذلك، يتم إرسال رسالة من الإصدار 128 بت، تم إنشاؤها بواسطة تشغيل خوارزمية 5MD على كلمة المرور، ويتم إرسال الرسالة معها للمصادقة. وبالتالي، يوصى باستخدام مصادقة 5MD عبر مصادقة النص العادي نظرا لأنها أكثر أمانا.

## <span id="page-6-0"></span>استكشاف الأخطاء وإصلاحها

يوفر هذا القسم معلومات يمكنك استخدامها لاستكشاف أخطاء التكوين وإصلاحها.

### <span id="page-6-1"></span>أوامر استكشاف الأخطاء وإصلاحها

يتم دعم بعض أوامر **العرض بواسطة** <u>[أداة مترجم الإخراج \(](https://www.cisco.com/cgi-bin/Support/OutputInterpreter/home.pl)[العملاء المسجلون فقط\)، والتي تتيح لك عرض تحليل](//tools.cisco.com/RPF/register/register.do)</u> [إخراج أمر](//tools.cisco.com/RPF/register/register.do) العرض.

يمكن إستخدام الأمر <mark>debug ip rip</mark> لاستكشاف أخطاء مصادقة RIPv2 وإصلاحها.

ملاحظة: قبل إصدار أوامر تصحيح الأخطاء، راجع [المعلومات المهمة في أوامر تصحيح الأخطاء.](//www.cisco.com/en/US/tech/tk801/tk379/technologies_tech_note09186a008017874c.shtml)

ملاحظة: فيما يلي مثال على إخراج الأمر <mark>debug ip rip</mark>، عند عدم تطابق أي من المعلمات ذات الصلة بالمصادقة التي يلزم أن تكون متطابقة بين الموجهات المجاورة. قد يؤدي ذلك إلى عدم تثبيت أحد الموجهات أو كليهما للمسارات المستلمة في جدول التوجيه الخاص بها.

#### RA**#debug ip rip**

RIP protocol debugging is on

Mar 1 06:47:42.422: RIP: received packet with text authentication **234**\*

(Mar 1 06:47:42.426: RIP: ignored v2 packet from 141.108.0.9 (**invalid authentication**\*

#### RB**#debug ip rip**

RIP protocol debugging is on

Mar 1 06:48:58.478: RIP: received packet with text authentication **235**\*

(Mar 1 06:48:58.482: RIP: ignored v2 packet from 141.108.0.10 (**invalid authentication**\*

يوضح الإخراج التالي من الأمر <u>show ip route</u> أن الموجه لا يعلم أي مسارات عبر RIP:

#### RB**#show ip route**

Codes: C - connected, S - static, R - RIP, M - mobile, B - BGP D - EIGRP, EX - EIGRP external, O - OSPF, IA - OSPF inter area

N1 - OSPF NSSA external type 1, N2 - OSPF NSSA external type 2 E1 - OSPF external type 1, E2 - OSPF external type 2 i - IS-IS, su - IS-IS summary, L1 - IS-IS level-1, L2 - IS-IS level-2 ia - IS-IS inter area, \* - candidate default, U - per-user static route o - ODR, P - periodic downloaded static route Gateway of last resort is not set is subnetted, 1 subnets 80.0.0.0/24 C 80.80.80.0 is directly connected, Loopback0 is subnetted, 1 subnets 141.108.0.0/30 C 141.108.0.8 is directly connected, Serial0 #RB

**ملاحظة 1**: عند إستخدام وضع مصادقة النص العادي، تأكد من تطابق المعلمات التالية على الموجهات المجاورة للمصادقة الناجحة.

- سلسلة المفاتيح
- وضع المصادقة

**ملاحظة 2**: عند إستخدام وضع مصادقة MD5، تأكد للمصادقة الناجحة من مطابقة المعلمات التالية على الموجهات المجاورة.

- سلسلة المفاتيح
	- رقم المفتاح
- وضع المصادقة

## <span id="page-7-0"></span>معلومات ذات صلة

- [مقدمة إلى بروتوكول معلومات التوجيه Protocol Information Routing\) إختصاره RIP\(](//www.cisco.com/en/US/docs/internetworking/technology/handbook/RIP.html?referring_site=bodynav)
	- [تكوين بروتوكول معلومات التوجيه \(RIP\(](//www.cisco.com/en/US/docs/ios/12_0/np1/configuration/guide/1crip.html?referring_site=bodynav)
	- [تكوين ميزات غير معتمدة على بروتوكولات توجيه IP](//www.cisco.com/en/US/docs/ios/12_0/np1/configuration/guide/1cindep.html?referring_site=bodynav)
		- ۰ <u>[أوامر RIP](//www.cisco.com/en/US/docs/ios/12_0/np1/command/reference/1rrip.html?referring_site=bodynav)</u>
	- <u>مرجع أوامر Cisco IOS IP، الجزء 2 من 4: بروتوكولات التوجيه، الإصدار 12.3</u>
		- [صفحة دعم تقنية بروتوكول معلومات التوجيه \(RIP\(](//www.cisco.com/cgi-bin/Support/browse/psp_view.pl?p=Internetworking:RIP&referring_site=bodynav)
			- [صفحة دعم تقنية بروتوكولات توجيه IP](//www.cisco.com/en/US/tech/tk365/tsd_technology_support_protocol_home.html?referring_site=bodynav)
				- [الدعم الفني Systems Cisco](//www.cisco.com/cisco/web/support/index.html?referring_site=bodynav)

ةمجرتلا هذه لوح

ةي الآلال تاين تان تان تان ان الماساب دنت الأمانية عام الثانية التالية تم ملابات أولان أعيمته من معت $\cup$  معدد عامل من من ميدة تاريما $\cup$ والم ميدين في عيمرية أن على مي امك ققيقا الأفال المعان المعالم في الأقال في الأفاق التي توكير المالم الما Cisco يلخت .فرتحم مجرتم اهمدقي يتلا ةيفارتحالا ةمجرتلا عم لاحلا وه ىل| اًمئاد عوجرلاب يصوُتو تامجرتلl مذه ققد نع امتيلوئسم Systems ارامستناه انالانهاني إنهاني للسابلة طربة متوقيا.